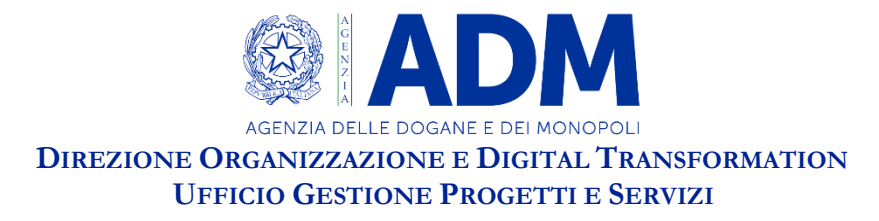

#### MANUALE OPERATIVO

# **PREMESSA**

Il presente documento illustra gli adeguamenti apportati al sistema nazionale per la "Gestione delle istanze di tutela" (front-office di FALSTAFF per utenti esterni) per adeguarlo alle specifiche della più recente versione del corrispondente sistema della UE denominato COPIS (VER.4.1.5), che ha introdotto una nuova tipologia di diritto di proprietà intellettuale (DPI) denominata *Unitary patent* (UPT).

Tali modifiche sono state apportate per consentire ai titolari dei diritti DPI e loro rappresentanti di inserire tale nuovo diritto, nelle fasi di creazione o modifica di una istanza di tutela.

Le menzionate modifiche hanno impatto minimo sulle successive attività istruttorie e di accettazione curate degli utenti interni del competente Ufficio AEO e grandi imprese della Direzione Dogane. Ciò nonostante, il presente manuale, illustra anche tali minime modifiche apportate al sistema nazionale (back-office di FALSTAFF per utenti interni), per adeguare anch'esso alle specifiche della più recente versione del su menzionato sistema della UE (COPIS).

Per tale motivo è stata predisposta apposita sezione del presente manuale a loro dedicata.

Il presente documento risulta, pertanto, suddiviso in due sezioni: la prima per utenti esterni e la seconda per interni.

### **UTENTI ESTERNI**

### **INSERIMENTO IPR UPT DURANTE CREAZIONE O MODIFICA DI UN AFA**

FALSTAFF permette, nella fase di creazione o di modifica di una e-AFA[1](#page-0-0) da parte del titolare del diritto di proprietà intellettuale, l'inserimento dell'IPR[2](#page-0-1) di tipologia *Unitary Patent* (UPT). L'inserimento avviene, come di seguito rappresentato, selezionando l'UPT dal menu a tendina, come di seguito rappresentato:

<span id="page-0-0"></span><sup>1</sup> e-AFA è l'electronics Application for action, ossia l'istanza di tutela di tipo elettronico.

<span id="page-0-1"></span><sup>2</sup> IPR: *Intellectual property right.*

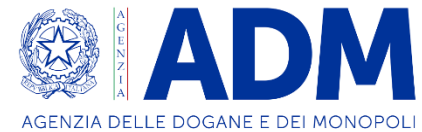

**DIREZIONE ORGANIZZAZIONE E DIGITAL TRANSFORMATION UFFICIO GESTIONE PROGETTI E SERVIZI**

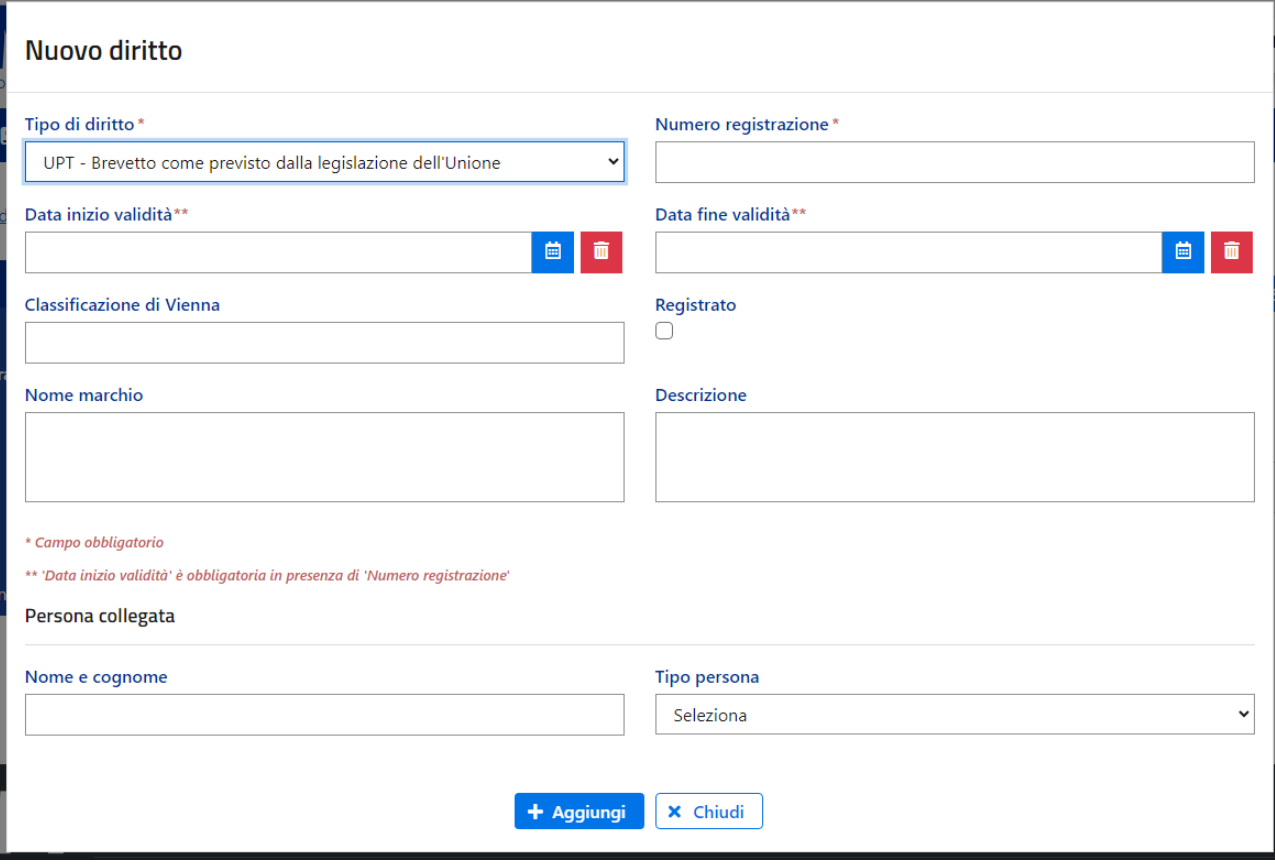

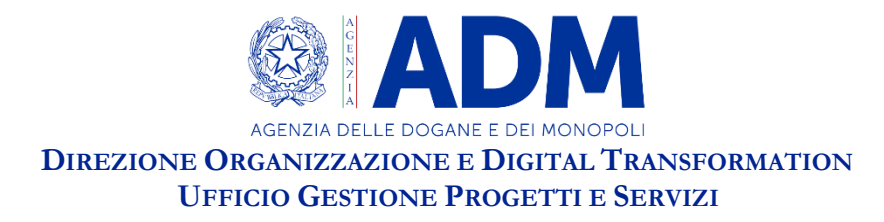

Durante tale inserimento sarà obbligatorio inserire i seguenti dati:

- − Data di registrazione dell'*UPT;*
- − Data di scadenza dell'*UPT*;
- − Numero del diritto;
- − Allegato con Document.Type "*CERTIFICATO*" (da non confondere con il campo Type);

Dal momento che la presenza nell'istanza di un diritto di tipo UPT richiede obbligatoriamente l'inserimento del relativo allegato di tipo "CERTIFICATO" è stata predisposta la seguente segnalazione che evidenzia all'utente esterno, la necessità di inserire l'allegato:

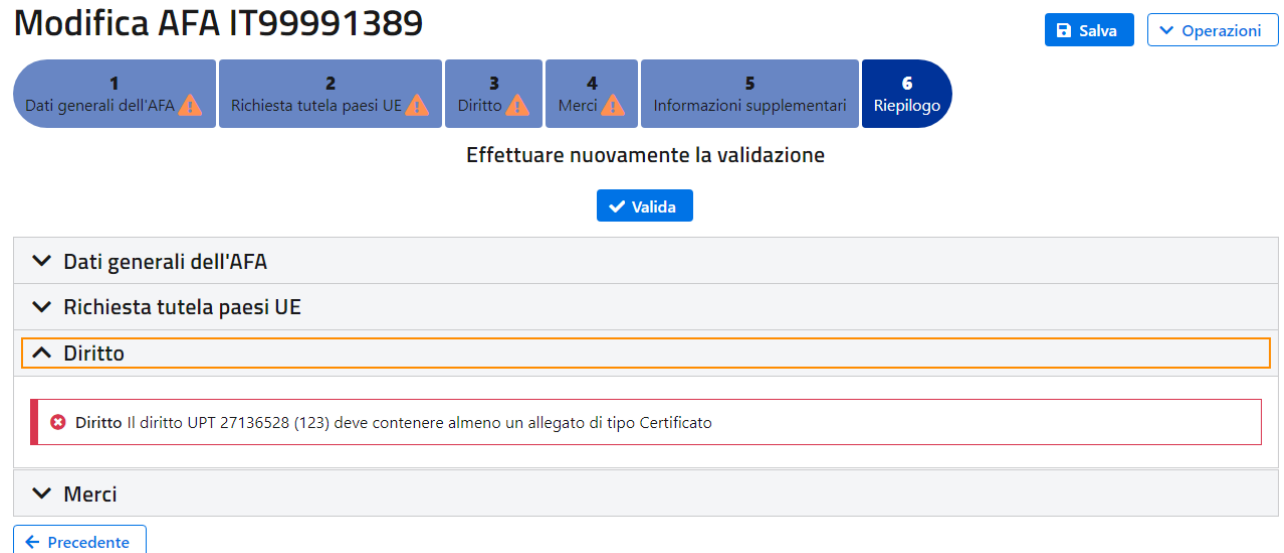

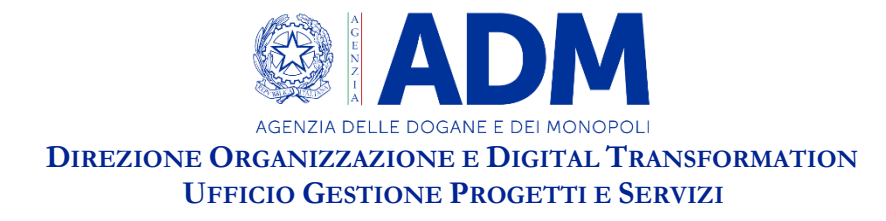

I diritti di tipo UPT in una stessa istanza possono esser più di uno. Ogni diritto UPT può contenere più allegati di cui almeno 1 dev'essere di tipo "CERTIFICATO". Quando inserisco un allegato di tipo "CERTIFICATO" l'utente deve selezionare una *checkbox* (simile a quella già introdotta per indicare se un allegato è confidenziale o meno), come di seguito rappresentato:

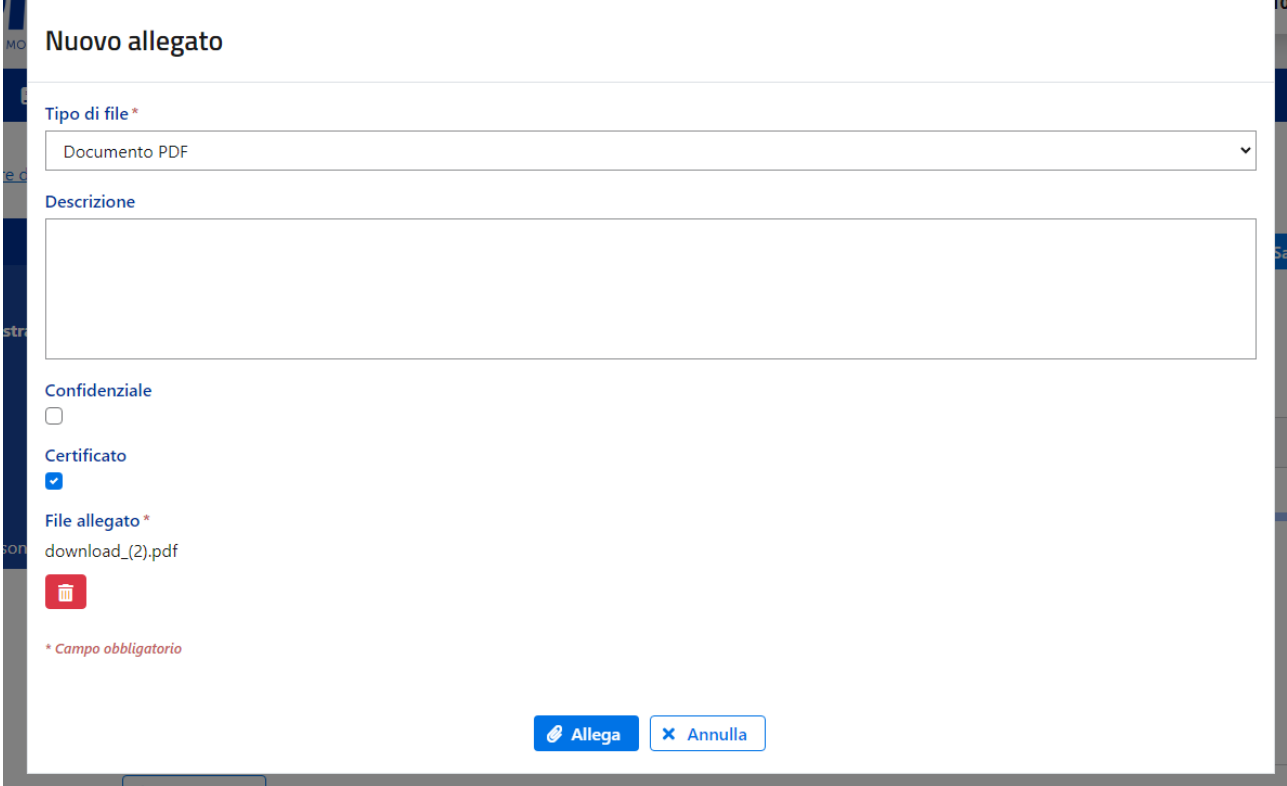

Inoltre, saranno eseguiti i seguenti controlli, in conformità con quanto richiesto dall'applicativo unionale (COPIS), quindi:

1. In caso di istanza unionale (UAFA) [3](#page-3-0) : se inserisco un diritto di tipo *UP*T allora non posso inserire altri diritti diversi da *UPT,* quindi, qualora il titolare di diritti avesse la necessità di presentare istanza per diritti diversi da quello *UPT* dovrà necessariamente presentare separata istanza. A fronte di eventuale tentativo di inserimento di un diritto diverso dall'UPT, viene segnalato all'utente quanto segue:

<span id="page-3-0"></span><sup>3</sup> UAFA - Union Application for action: istanza di tutela di tipo unionale.

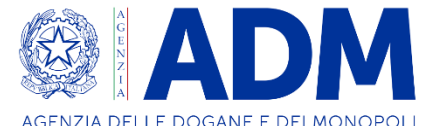

### **DIREZIONE ORGANIZZAZIONE E DIGITAL TRANSFORMATION UFFICIO GESTIONE PROGETTI E SERVIZI**

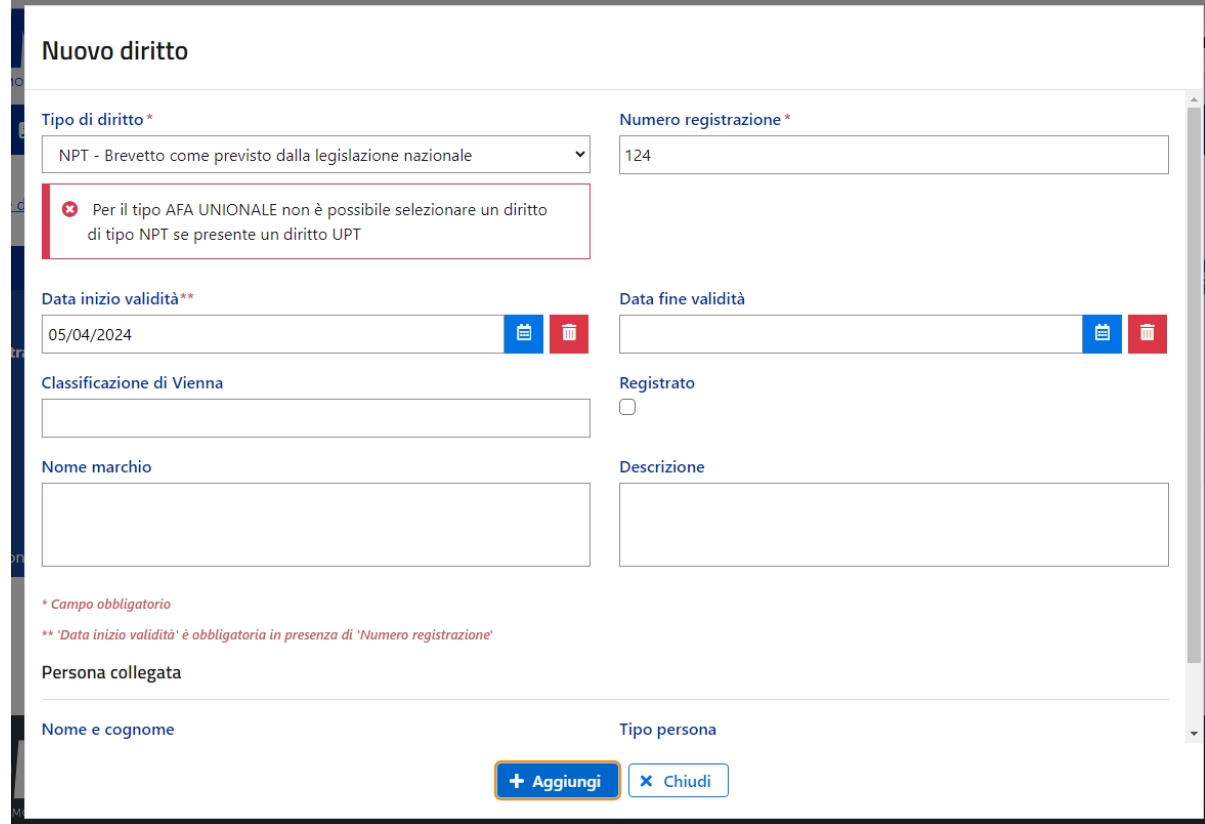

- 2. In caso di istanza nazionale (NAFA) [4](#page-4-0) : se inserisco un diritto di tipo *UPT* posso inserire anche altri diritti, quindi, si può presentare un'istanza (NAFA) anche per altri diritti diversi da *UPT;*
- 3. UAFA e NAFA posso contenere un numero arbitrario di diritti *UPT,* fino ad un massimo di 999 occorrenze;

<span id="page-4-0"></span><sup>4</sup> NAFA - National Application for action: istanza di tutela di tipo nazionale.

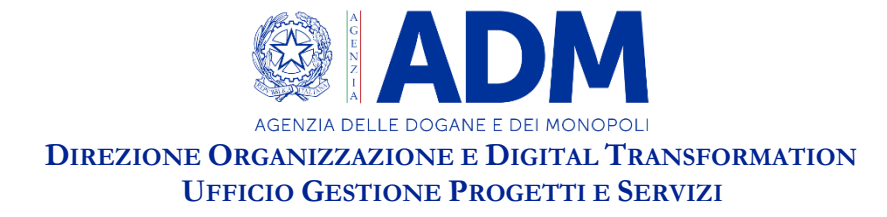

# **UTENTI INTERNI**

Nel momento in cui l'utente esterno provvede all'invio dell'e-AFA tramite FALSTAFF o IPEP, l'utente interno potrà scaricare e consultare il certificato per controlli di competenza. Si riporta di seguito la relativa schermata a disposizione dell'utente interno:

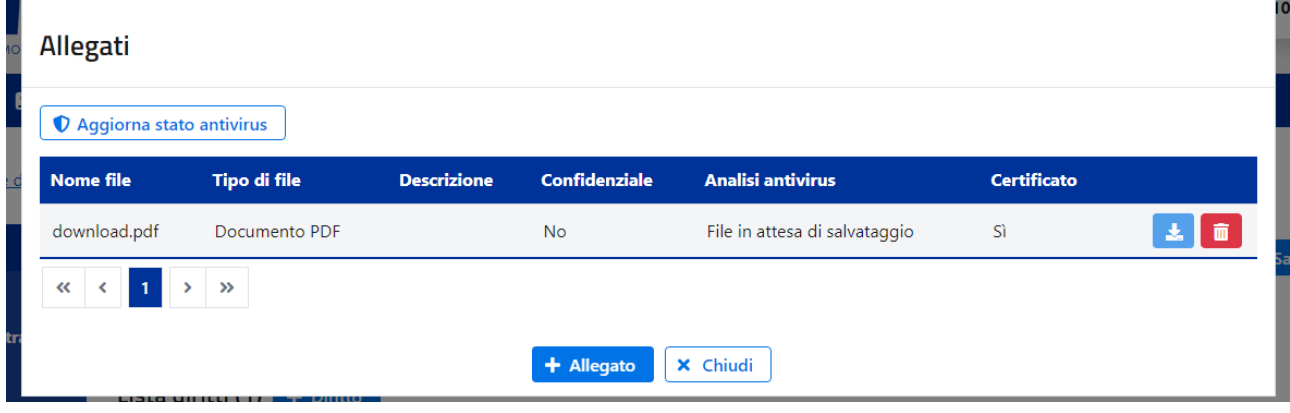